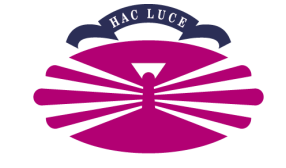

UNIVERSIDADE DA CORUÑA

# **DEPARTAMENTO DE INGENIERÍA NAVAL Y OCEÁNICA PROYECTO FIN DE GRADO LNG TANKER 35000 m<sup>3</sup> PARA PROPÓSITOS DE BUNKERING Nº 16-14**

Autor: Juan González Santomé Tutor del proyecto: Fernando Lago Rodríguez

# **CUADERNO 3:**

# **COEFICIENTES DE FORMA Y PLANO DE FORMAS**

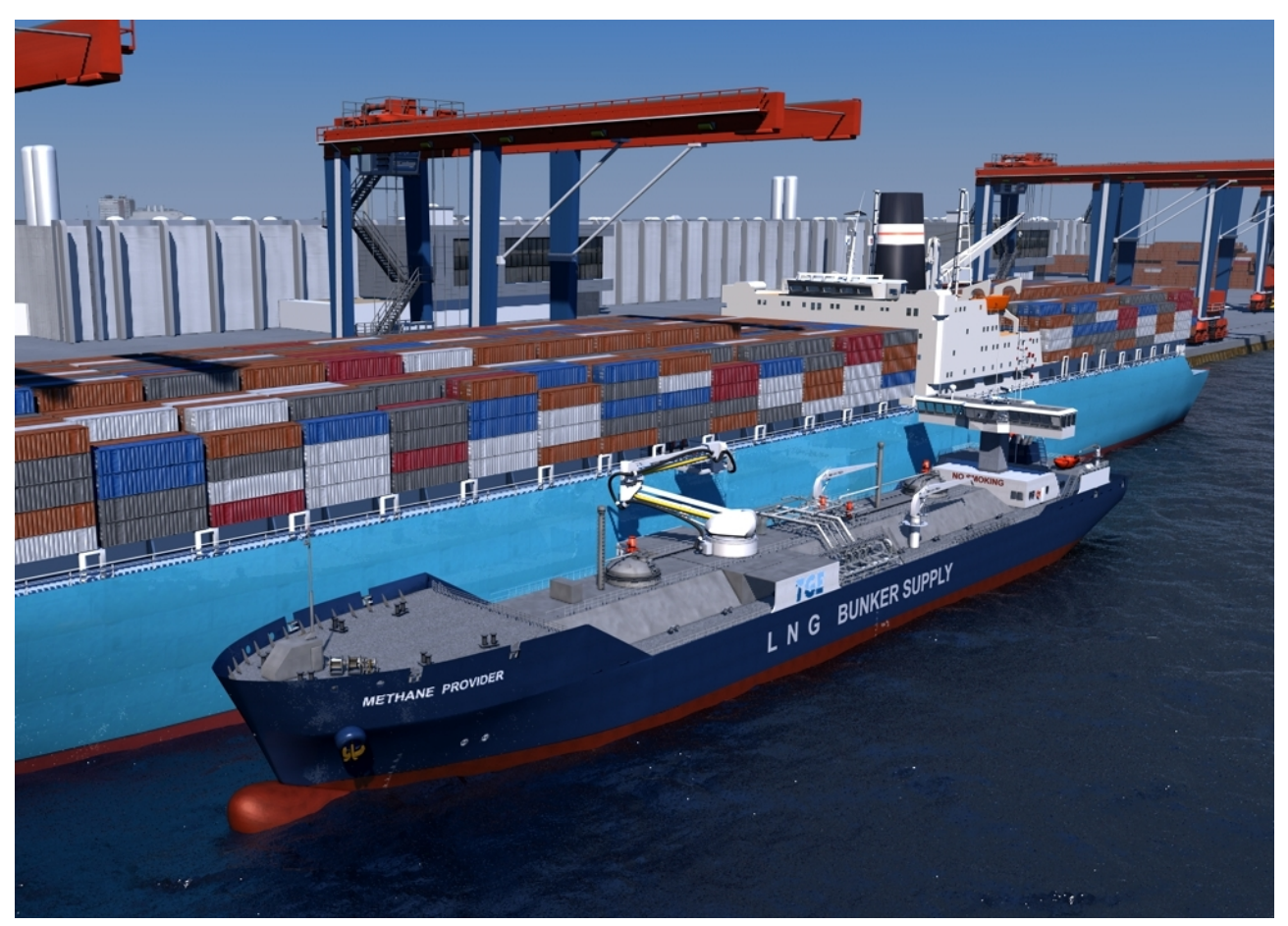

 Escola Politécnica Superior UNIVERSIDADE DA CORUÑA

#### **DEPARTAMENTO DE INGENIERÍA NAVAL Y OCEÁNICA**

#### **GRADO EN ARQUITECTURA NAVAL**

*CURSO 2.015-2016*

**PROYECTO NÚMERO 16-14**

**TIPO DE BUQUE :** Gasero LNG

**CLASIFICACIÓN , COTA Y REGLAMENTOS DE APLICACIÓN :**NK NS (LNG tipo 2G) SOLAS MARPOL CIG

**CARACTERÍSTICAS DE LA CARGA:** Carga refrigerada, 35.000 M3

**VELOCIDAD Y AUTONOMÍA :** 18 nudos al 85% MCR y 10 % MM

#### **SISTEMAS Y EQUIPOS DE CARGA / DESCARGA :** De acuerdo con el proyecto.

**PROPULSIÓN :** Diesel eléctrica dual fuel. Dos líneas de ejes

**TRIPULACIÓN Y PASAJE :** 29 tripulantes

**OTROS EQUIPOS E INSTALACIONES :** Hélice transversal en proa. Además, cualquier otro tipo de sistema necesario para el funcionamiento normal.

Ferrol, Febrero de 2.016

**ALUMNO : D. Juan González Santomé**

# **ÍNDICE**

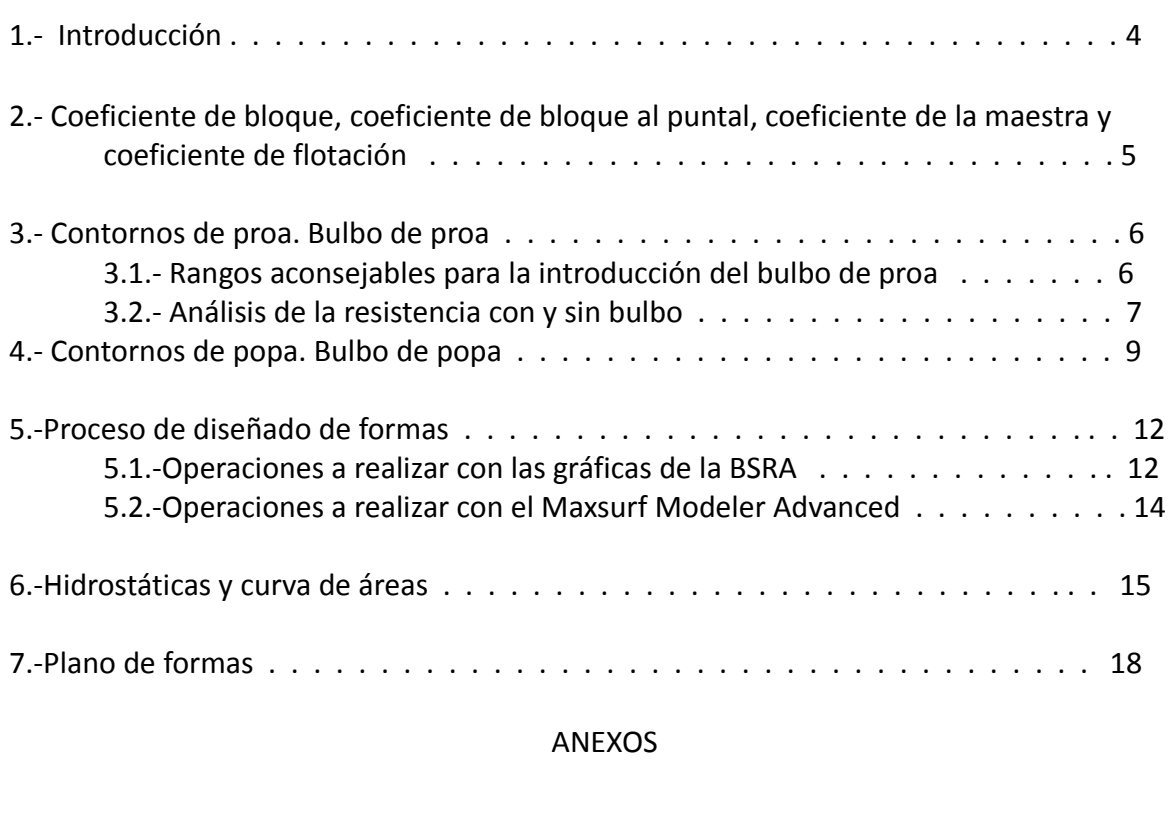

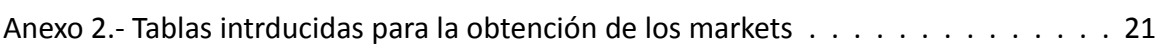

Anexo 1.- Plano de formas . . . . . . . . . . . . . . . . . . . . . . . . . . . . . . . . . . 20

## **1.- Introducción**

En este cuadernillo se tratará de los diversos coeficientes de formas y de cómo se genera el plano de formas. Es muy importante que la realización del plano de formas se haga con mucho cuidado, ya que de ello depende que nuestro buque tenga las características que hemos mencionado anteriormente. Además, es el punto crucial para reducir la resistencia al avance de nuestro buque proyectando unas formas adecuadas

Estas formas tendrán que tener en cuenta, en nuestro caso, los tanques membranales de gas natural y las hélices en popa.

A continuación se muestra una tabla con lso datos principales del buque:

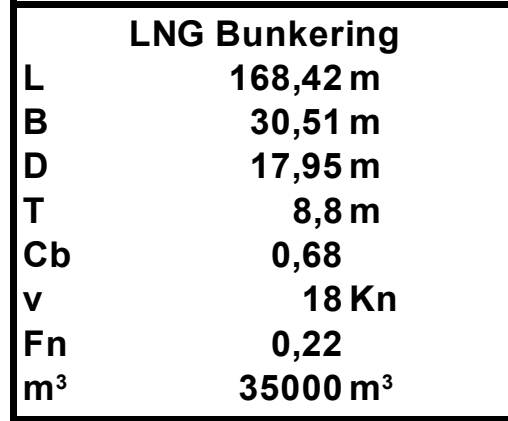

Tabla 1: Datos del buque

# **2.-Coeficiente de bloque, coeficiente de bloque al puntal, coeficiente de la maestra y coeficiente de flotación**

Los coeficientes de formas calculados en el cuaderno 1 son de gran importancia a la hora de conformar las formas, por lo que se mostrarán a continuación:

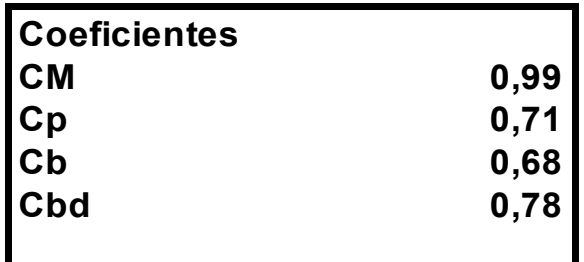

Tabla 2 : Coeficientes de formas

#### **3.-Contornos de proa. Bulbo de proa**

Para comenzar a detallar las formas en esta parte del buque, se ha de determinar primeramente la introducción de bulbo o no en el diseño del buque. La utilización de bulbo aumenta el coste general del buque (formas relativamente complejas, mayor peso de aceros...). Sin embargo, introducirlo puede reducirnos drásticamente la resistencia por olas rompientes, que en este caso puede estar en torno a un 20% de la resistencia total del buque.

#### **3.1.- Rangos aconsejables para la introducción del bulbo de proa**

Para determinar si se introducirá o no en nuestro diseño, utilizaremos los valores recomendados:

- 0,65 < Cb < 0,815
- 5,5 < Lpp/B < 7
- $-$  0.24 < Fr < 0.57
- (Cb\*B) / Lpp > 0,135

En caso de este buque

- $-$  Cb = 0,68
- $-$  Lpp/B = 5,52
- $Fr = 0,228$
- (Cb\*B)/Lpp = 0,1239

Como se puede observar, sólo cumpliría los dos primeros criterios, siendo el número de Froude y la la última comprobación los valores que no se cumplen. De todas formas, estos valores están en el límite inferior, por lo que no queda descartada la utilización del bulbo.

Para saber exactamente si será rentable utilizar bulbo o no utilizarlo, realizaremos un análisis de resistencia con y sin bulbo, reportando ambos resultados para saber las ventajas o desventajas de cada una de las decisiones.

Al igual que en el cuaderno 1, se utilizará el programa NavCad 2012 para la realización de los análisis de resistencia.

#### **3.2.- Análisis de la resistencia del buque con y sin bulbo.**

En el programa NavCad 2012 necesitaremos introducir una cantidad de datos iniciales al buque para que nos realice un análisis de resistencia por la metodología Holtrop.

Introduciremos en la tabla inicial todos los valores del buque, dejando el bulbo sin datoso con datos, como proceda:

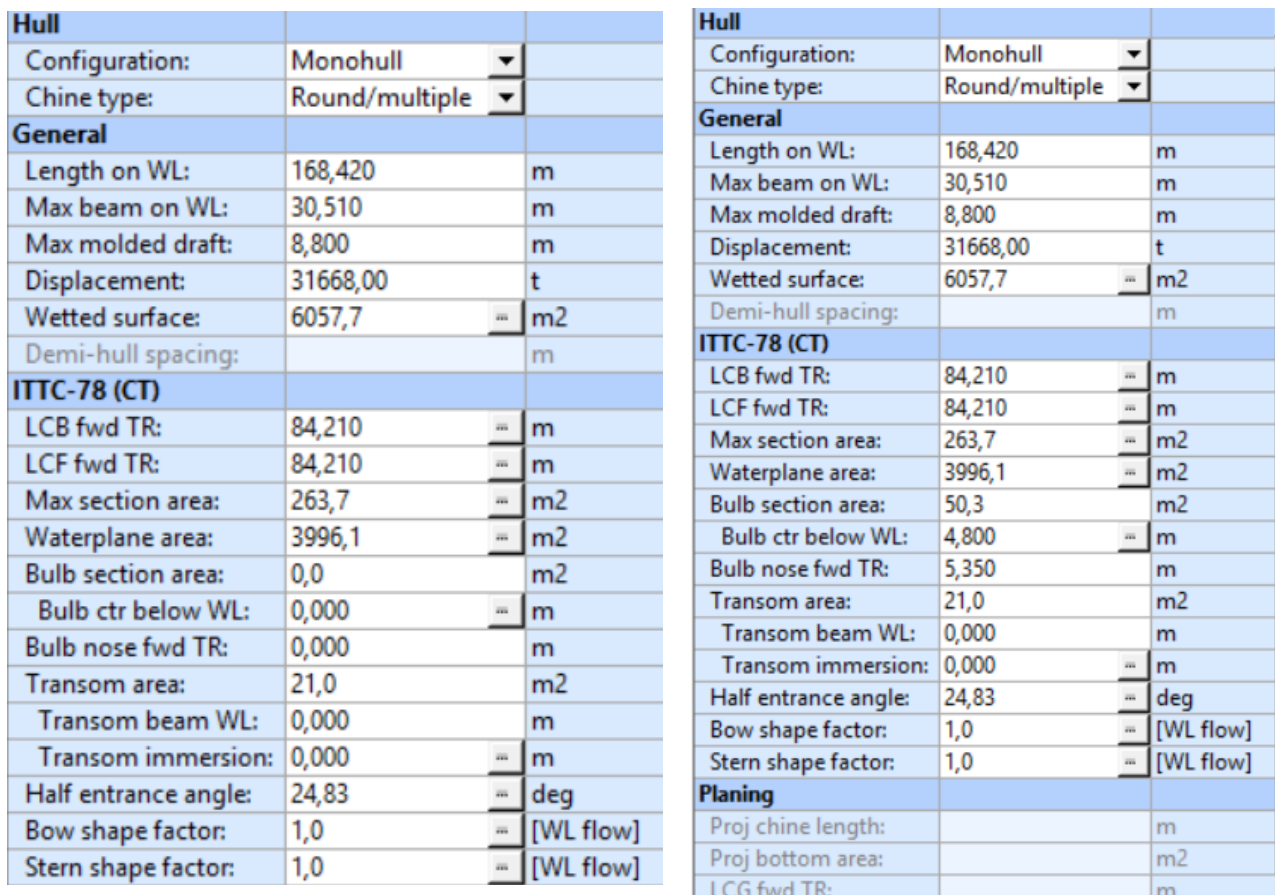

Al realizar el análisis de resistencia (que podremos observar detalladamente en el Anexo 1) se puede ver claramente que se obtiene una resistencia de 872, 94 KN, mientras que en el buque realizado en el cuaderno 1 se obtiene un valor de 814 KN.

Si realizamos un análisis más exhaustivo con unas dimensiones más acertadas para nuestro buque, podremos llegar a reducir nuestra resistencia hasta 790 KN, siendo este el valor más aceptable para nuestro buque

Sin embargo, la gran mayoría de los bulbos están diseñados para un calado concreto en el que resultan eficaces, donde reducen la resistencia al avance del buque.

Cuando el calado no es acertado, como puede ser por ejemplo cuando se viaja en una condición que no sea de plena carga (normalmente los bulbos de los buques se construyen para el calado de la condición de plena carga) el bulbo no reduce la resistencia al avance, y se trata de un apéndice más a considerar en la resistencia. El bulbo frena al buque.

Para mayor problemática, los buques destinados a operaciones de bunkering no siempre están en la condición de plena carga, y cambian su calado a medida que van realizando las operaciones de repostaje de los diversos buques.

A pesar de los análisis realizados con el NavCad2012 y los buques de la base de datos, se decidirá no introducir bulbo en el proyecto de este buque.

#### **4.-Contornos de popa. Bulbo de popa**

Uno de los aspectos más importantes a tener en cuenta son los contornos de popa. Es necesario que el flujo de entrada de agua de la hélice sea adecuado para evitar malos fucnionamientos de la misma, o malos rendimientos.

Además, se ha de definir de forma clara y concisa las claras hélice carena para evitar problemas de cavitación y de resistencia por coeficientes de succión altos. Los problemas de vibración han de ser tenidos en cuenta en este diseño.

Dado que es un buque con dos hélices, las estelas reflejadas estarán muhco menos influencidas por las formas del buque, por lo que se obtiene un mayor aprovechamenito del casco. A pesar de esta ventaja, es necesario tener en cuenta:

- La buena interacción de la hélice con el timón, para asegurar una estabilidad satisfactoria
- Se han de evitar a toda costa problemas de vibraciones debido a isoestelas en forma de V, por lo que es necesario un espacio adecuado para las hélices
- Las formas de popa han de asegurar un desprendimiento de capa límite mínimo, para evitar mayor resistencia
- Economía en la construcción

La utilización de bulbo de popa será tratada de forma mucho más detallada en el cuaderno 6. Debido a que se trata de una aproximación, definiremos tan solo las claras del codaste sin bulbo.

Para la buena definición de las claras, se utilizarán las reglas del reglamento de sociedades de clasificación de Der Norske Veritas. Las medidas son las siguientes:

$$
- a \ge 0.2 R(m) = 0.4
$$

- *b*≥(0,7−0,04 *Zp*)*R*(*m*)=1,09
- *c*≥(0,48−0,02*Zp*)*R*(*m*)=0,81
- *e*≥(0,07)*R*(*m*)=0,14

,siendo R el radio de la hélice y Zp el número de palas. A continuación vemos en la imagen el significado de cada una de las medidas anteriormente citadas:

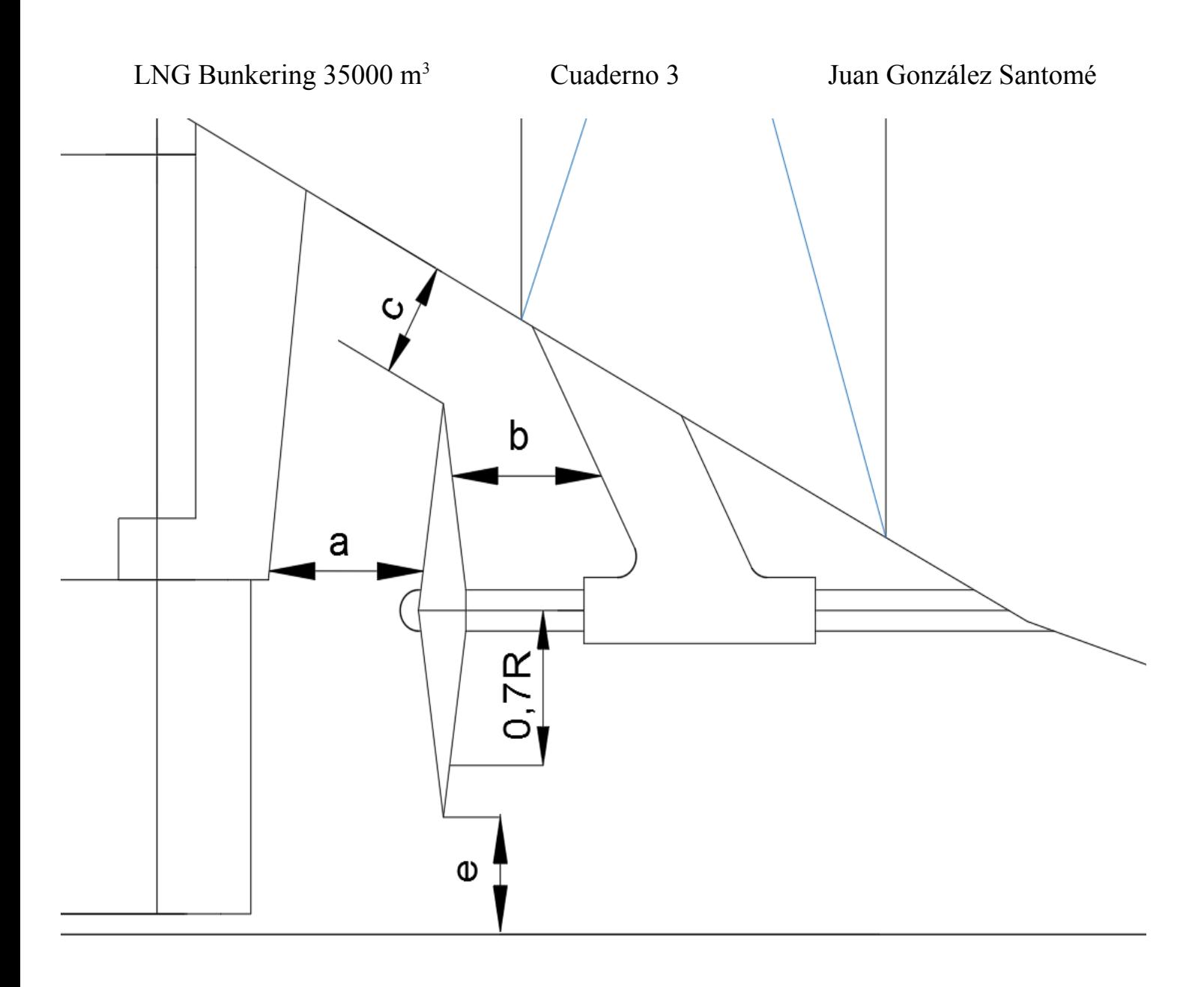

Las dimensiones del propulsor, que tienen que ser mayores que las anteriormente citadas, con un diámetro de 4,03 metros, son las siguientes:

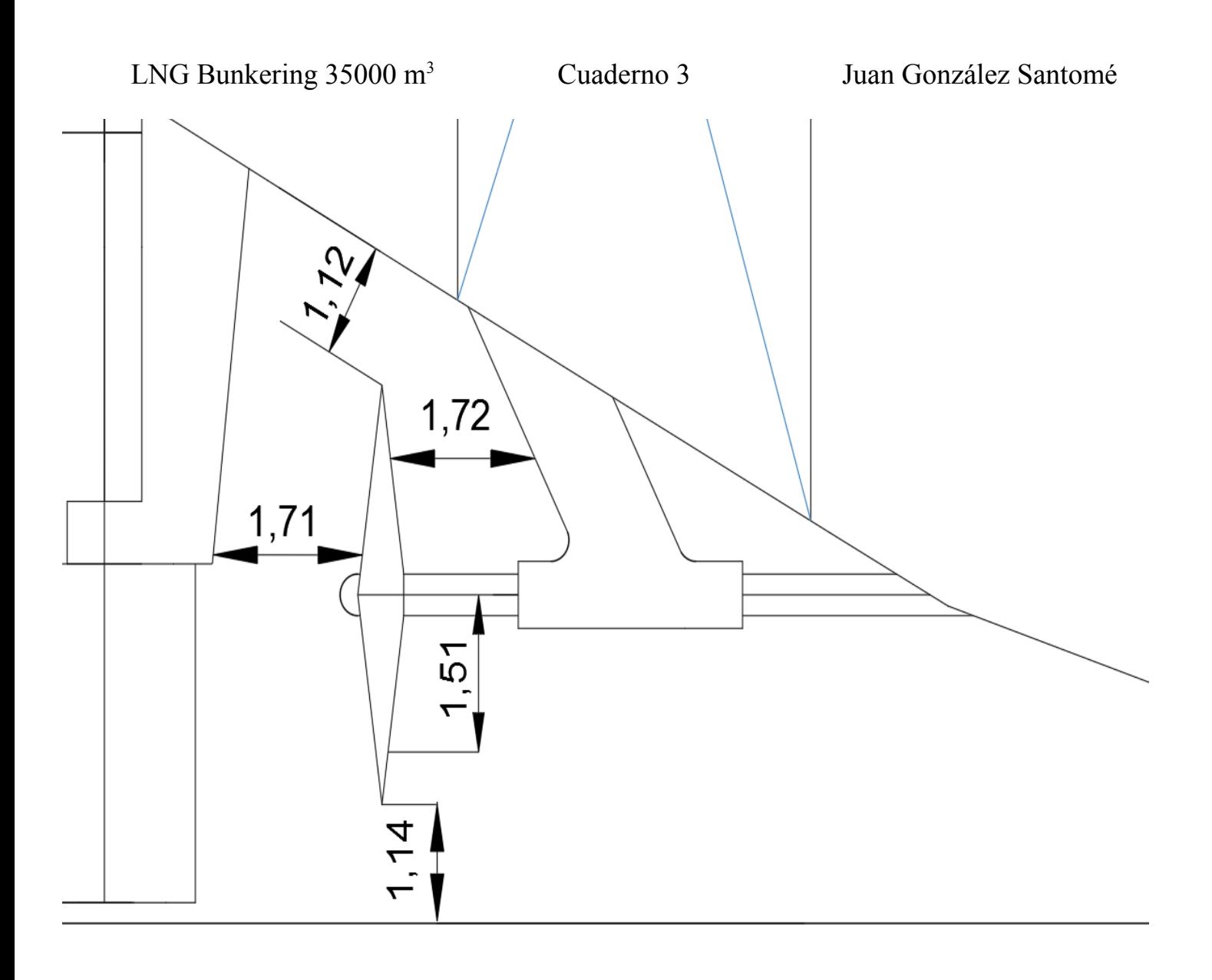

## **5.-Proceso de diseñado de las formas**

Debido a que no existe ningún tipo de buque de estas características, se ha optado por realizar las formas del buque por series sistemáticas. En este caso se han utilizado las series sistemátcias BSRA, encontradas en el libro mencionado anteriormente en otros cadernillos de Fernando Junco.

Las series sistemáticas BSRA se tratan de series extraídas de diversas carenas de buques de carga. Se han generado gráficas a partir de estas carenas que muestran la semimanga adimensionalizada en función del coeficiente de bloque. En estas gráficas existen diversas curvas con notación alfabética que corresponderán a 10 flotaciones diferentes. De esta manera, podemos obtener las medidas en semimanga de todas las secciones del buque.

#### **5.1.- Operaciones a relaizar con las gráficas de la BSRA**

Las flotaciones que se encuentran en las gráficas son a los siguientes calados:

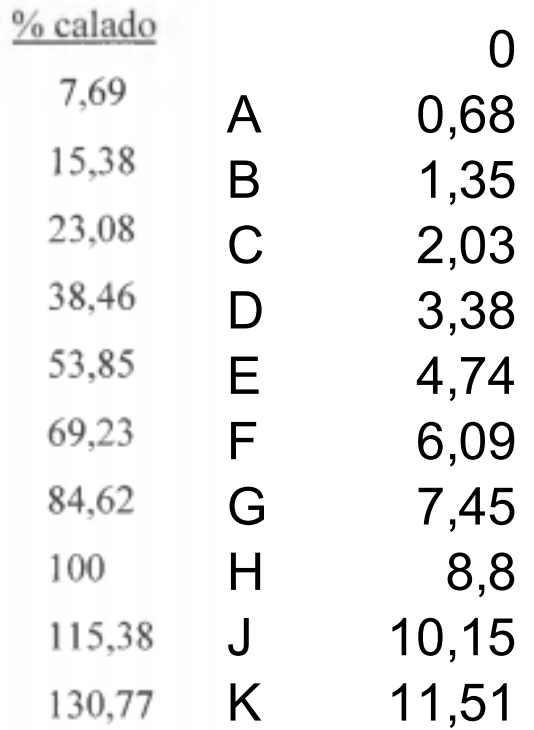

Para obtener las intersecciones de los puntos del fondo, entramos con nuestro coeficiente a una de las tablas de la BSRA. Para nuestro caso, con un coeficiente de bloque de 0,68, entramos en las tablas de buques sin bulbo, y obtenemos:

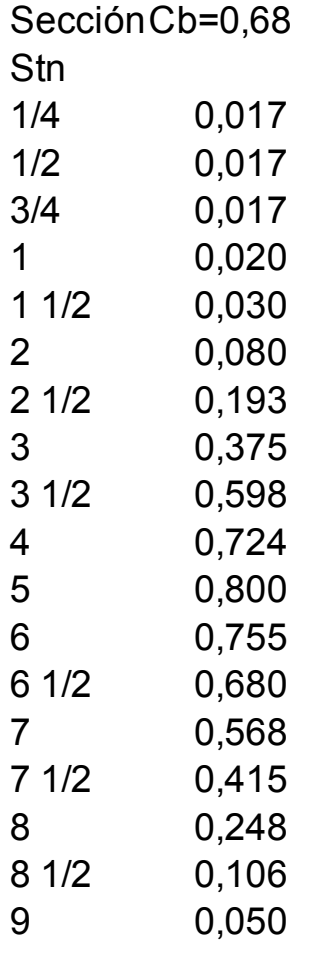

Tabla 3 : Intersecciones del fondo

A partir de este momento, se podrá iniciar la toma de datos de todas las gráficas. Se toman los datos de las diversas curvas a diferentes calados introduciéndo el coeficiente de bloque en las ordenadas.

Todas las medidas obtenidas en la BSRA están adimensionalizadas. Para obtener el valor de la semimanga real simpelmente tendremos que multiplicar el valor medido por la semimanga de nuestro buque.

En el Anexo 1 se adjuntarán las medidas obtenidas en las gráficas de forma adimensionalizada y en forma dimensional.

#### **5.2.- Operaciones a relaizar en el Maxsurf Modeler**

Para obtener la superficie de nuestro buque, utilizaremos el software Maxsurf Modeler Advanced. Se tendrán que seguir los siguientes pasos para la obtención de la superficie de la carena de nuestro buque:

1.-Se introducen como markets los valores obtenidos en las gráficas de la BSRA (una vez multiplicados por la semimanga)

2.-Se agrupan los markets por secciones, siendo las secciones cada una de las gráficas en las que hemos medido

Estos dos pasos anteriores se pueden realizar en una hoja de cálculo de un programa como puede ser el Open Office o el Excel de Microsoft.

Se introduciría en dos columnas las medidas y las secciones a las que pertenece cada medida. A continuación este texto se hace pasar por un bloc de notas para evitar que el Maxsurf Modeler interprete las sangrías o los espacios de forma equivocada y se introduciría en el programa importándolo. Estos datos se importarían como markets y ya tendrían una sección asociada.

3.-Se genera una malla y se ordenan los markets por sección (aunque lo más seguro es que ya estén ordenados debido a las operaciones anteriores)

4.- A partir de los markets agrupados por secciones, se generan curvas que se ajustan a cada uno de ellos, o a lo que sería lo mismo, a cada una de las secciones de nuestro buque

5.- Con estas curvas, podemos obtener una superficie de nuestro buque. Se pueden agrupar las diferentes secciones para obtener superficies de proa, popa, y cuerpo cilíndrico, aunque en este caso se ha introducido todo en una sola superficie

6.- Una vez obtenida la superficie que será nuestro buque habrá que alisar el casco. Para ello, respetando los markets, hemos de conseguir que las curvas realicen los cambios de la forma más suave posible

7.- Habrá que añadir varias superficies a mayores apra cerrar el casco. Como primera superficie, podemos definir el fondo. Para ello, hemos de trazar una curva con la forma de las intersecciones del fondo en cada sección. A continuación, con el comando de extrusión podemos generar una superficie que se asemeje al fondo

Este paso se ha de realizar también con la popa del buque

#### **6.-Hidrostáticas y curva de áreas**

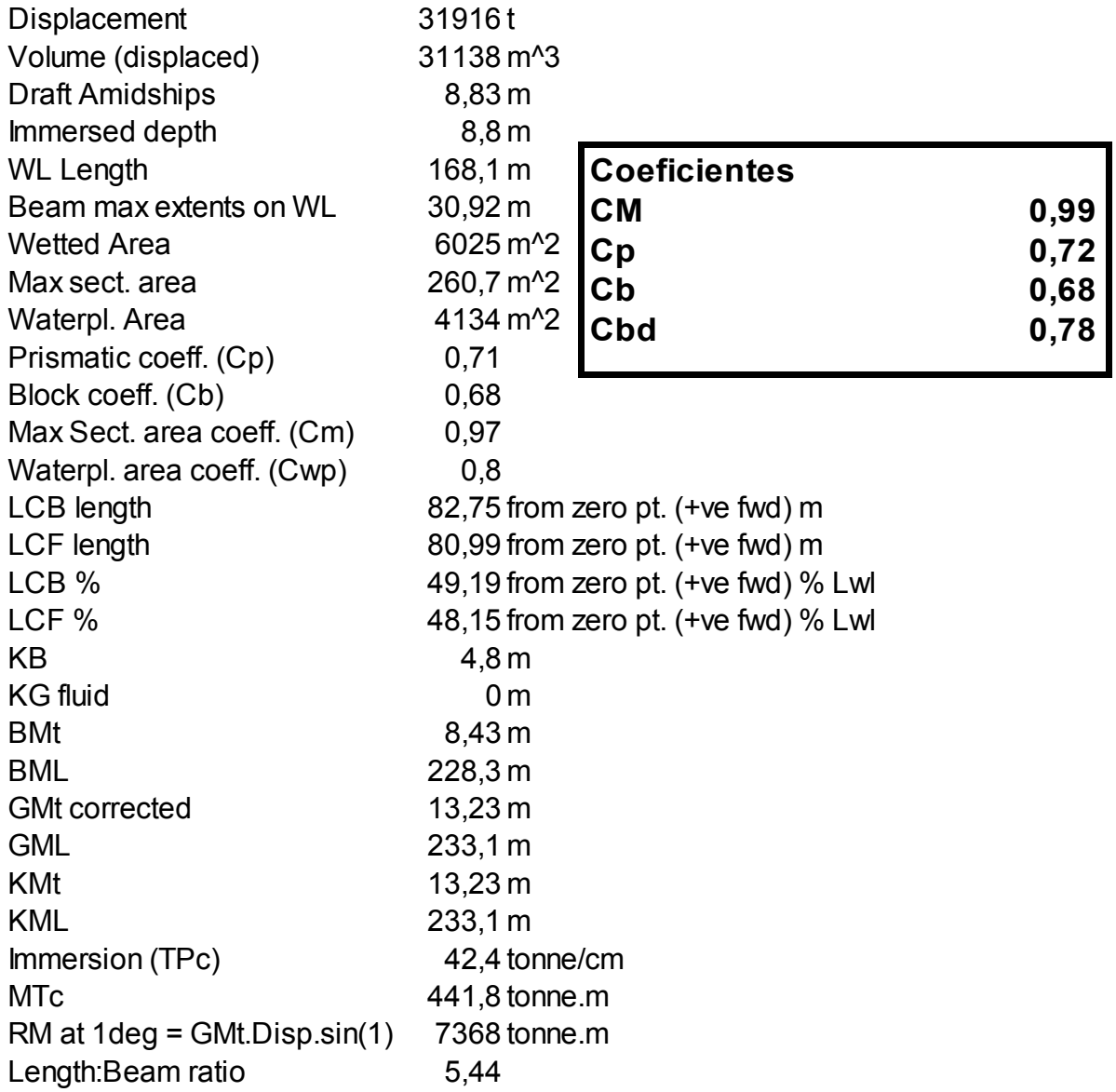

Una vez realizadas estas opreaciones podemos obtener los datos de las hidrostáticas y la curva de áreas. A continuación podemos ver las hidrostáticas sacadas directamente del Maxsurf Modeler Advanced. También se muestran los los coeficientes calculados por formas empíricas:

Tabla 4: Hidrostáticas al DWL

Podemos observar que obtenemos una manga un poco por encima de la manga definida en el cuaderno 1. Esto se debe a la realización del alisado. Al mover los puntos de control para obtener un conotrno mas suavizado, es posible que la manga aumente, aunque solo sea un poco.

También se puede observar un recálculo de coeficientes calculado de las formas obtenidas. Comparado con los mostrados en el segundo apartado se puede ver que casi no cambian

A continuación se puede ver la curva de areas de la carena realizada:

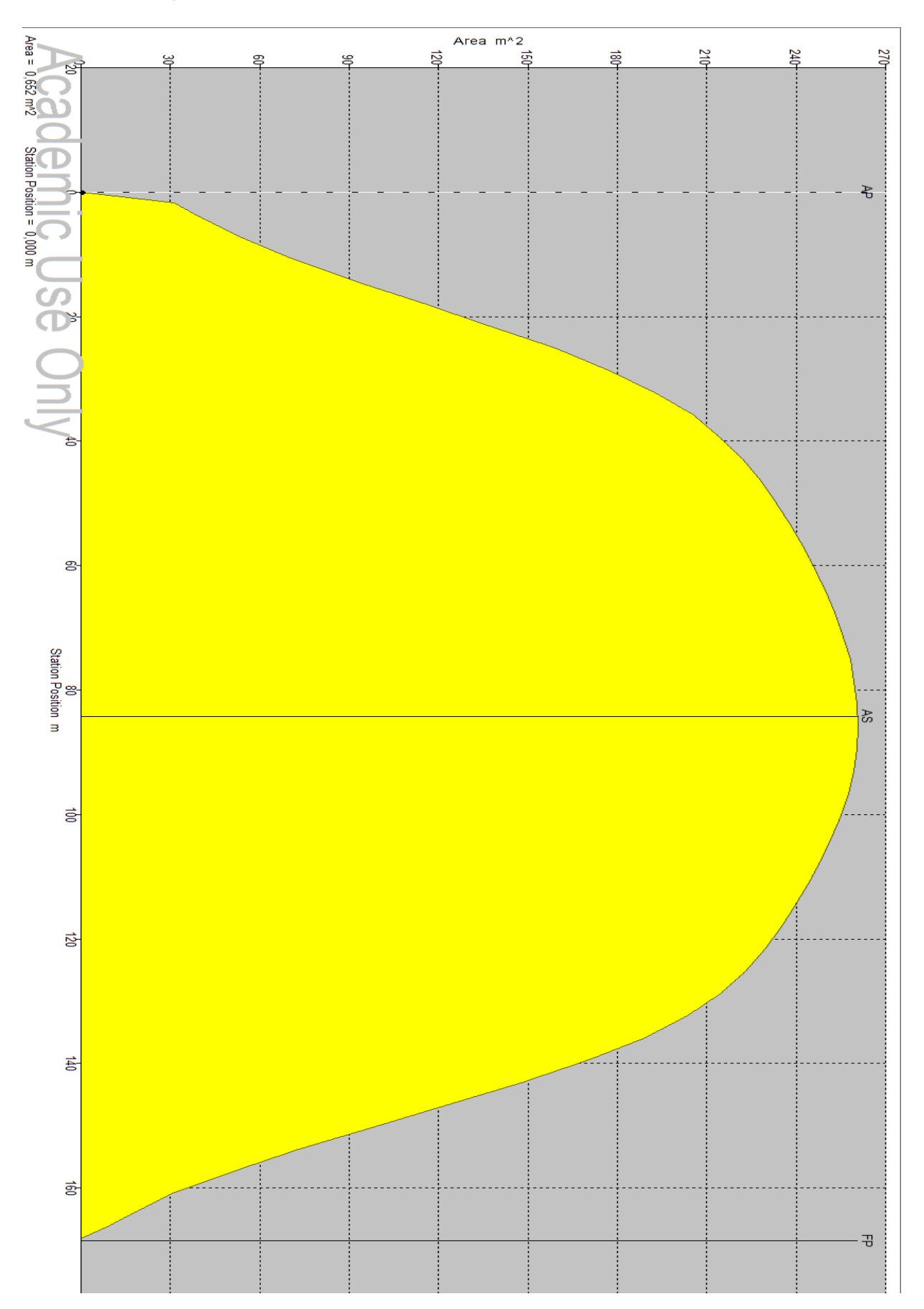

## **7.-Plano de formas**

De nuestra superficie creada en el Maxsufr Modeler Advanced también podemos extraer el plano de formas, en el que podemos observar representadas las cuadernas, longitudinales y líneas de agua. Este plano se adjuntará como anexo.

# **ANEXOS**

# **Anexo 1: Plano de formas**

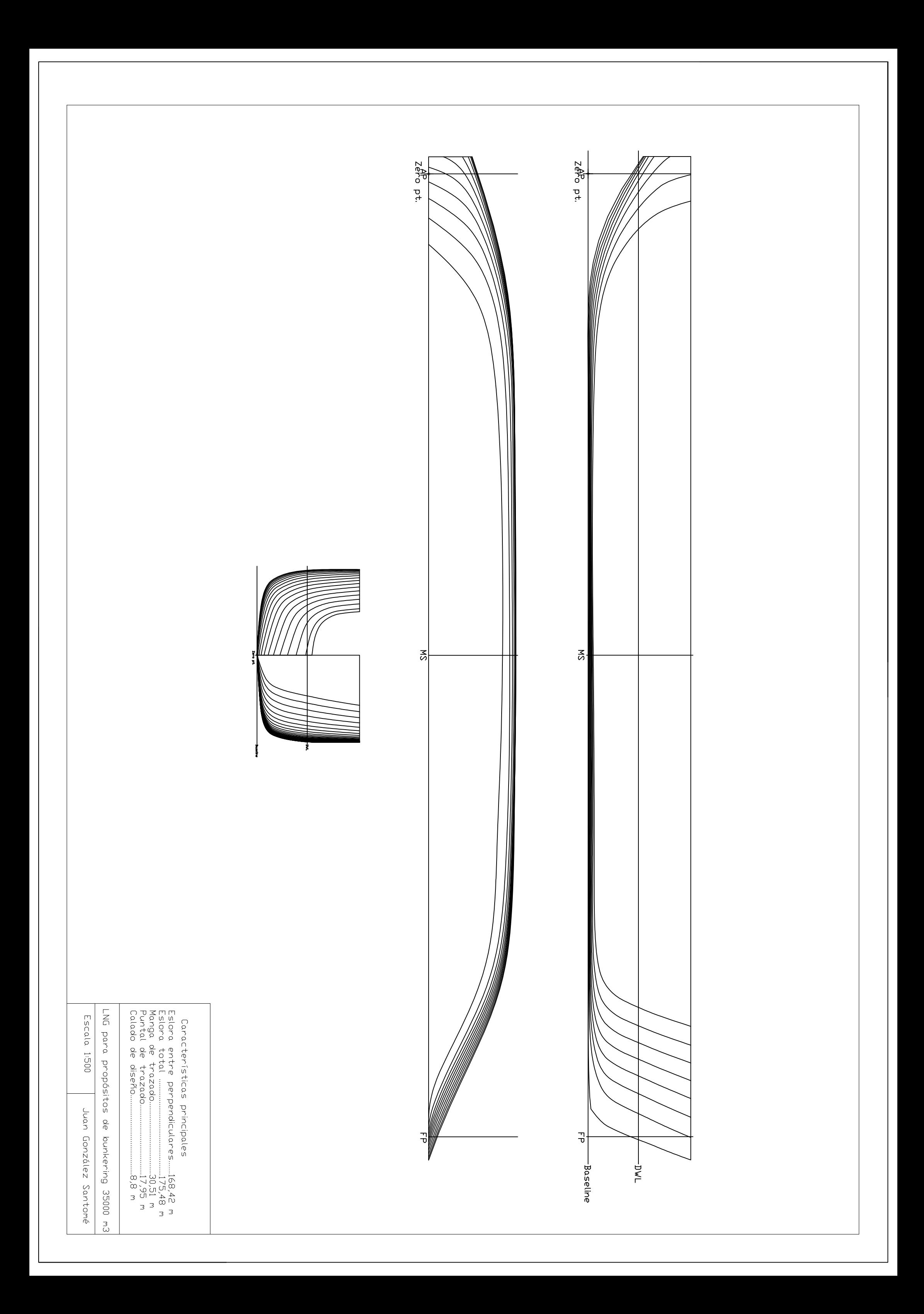

## **Anexo 2: Tablas introducidas para la obtención de markets**

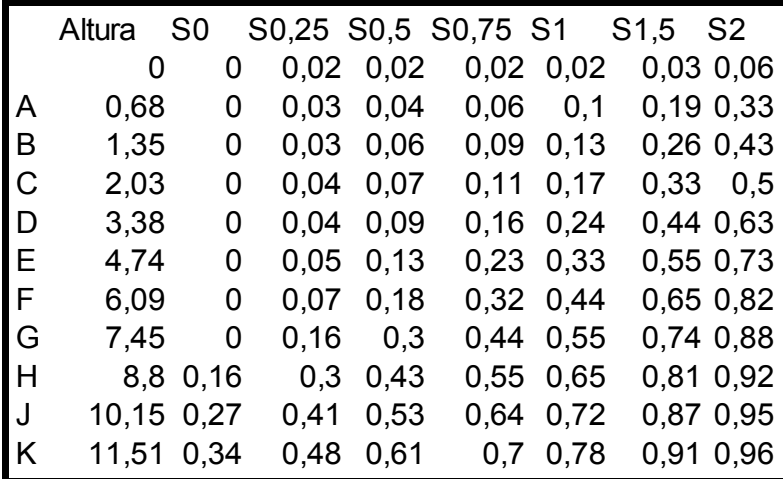

### **Tabla adimensionalizada**

#### **Tabla con semimanga introducida**

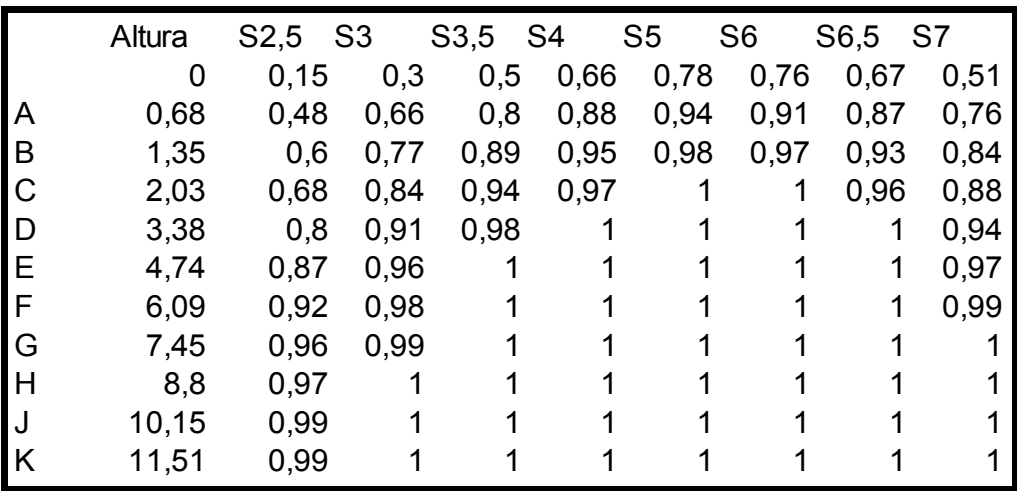

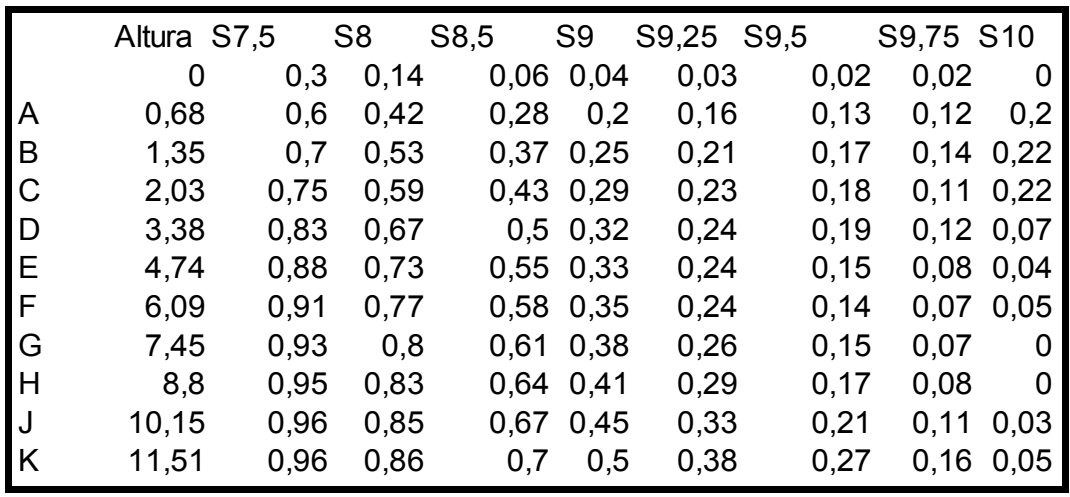

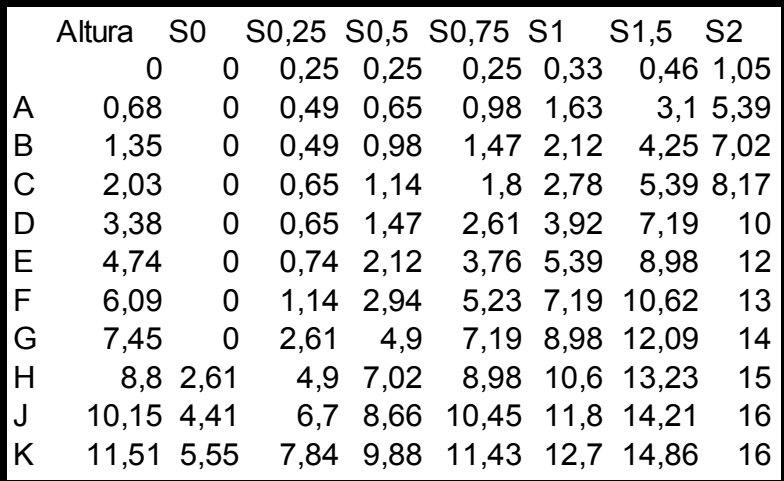

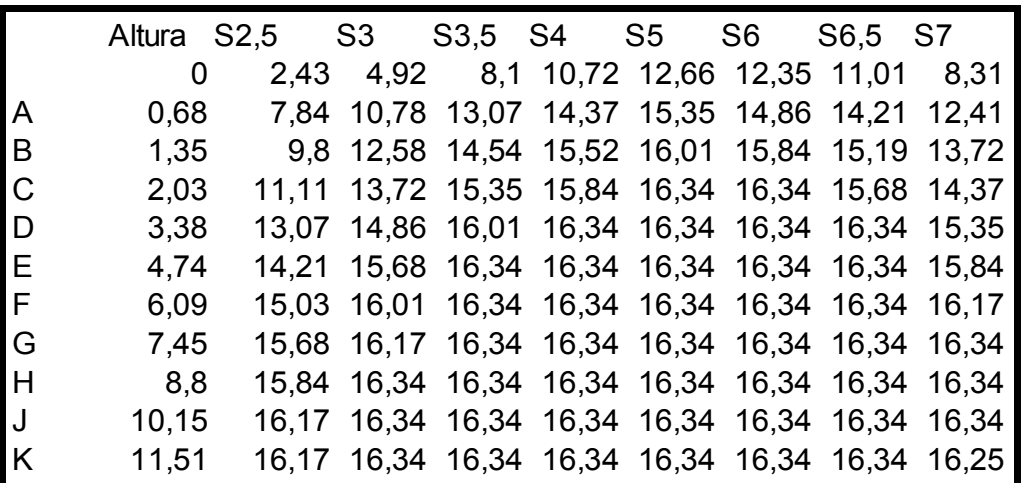

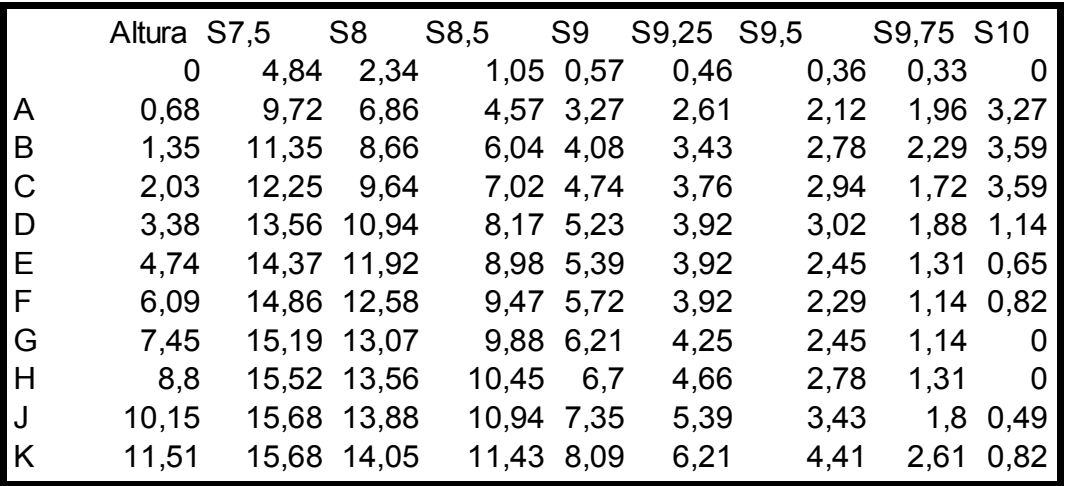